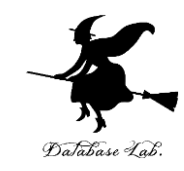

1

# Debian GNU Linux の インストールと基本設定

https://www.kkaneko.jp/tools/linux/index.html

金子邦彦

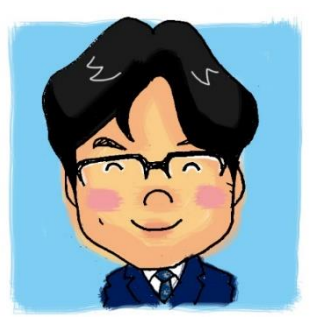

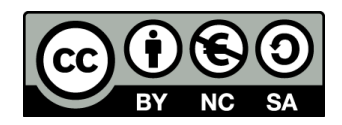

#### インストール前に決めておくこと

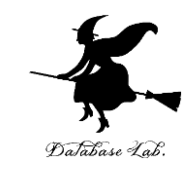

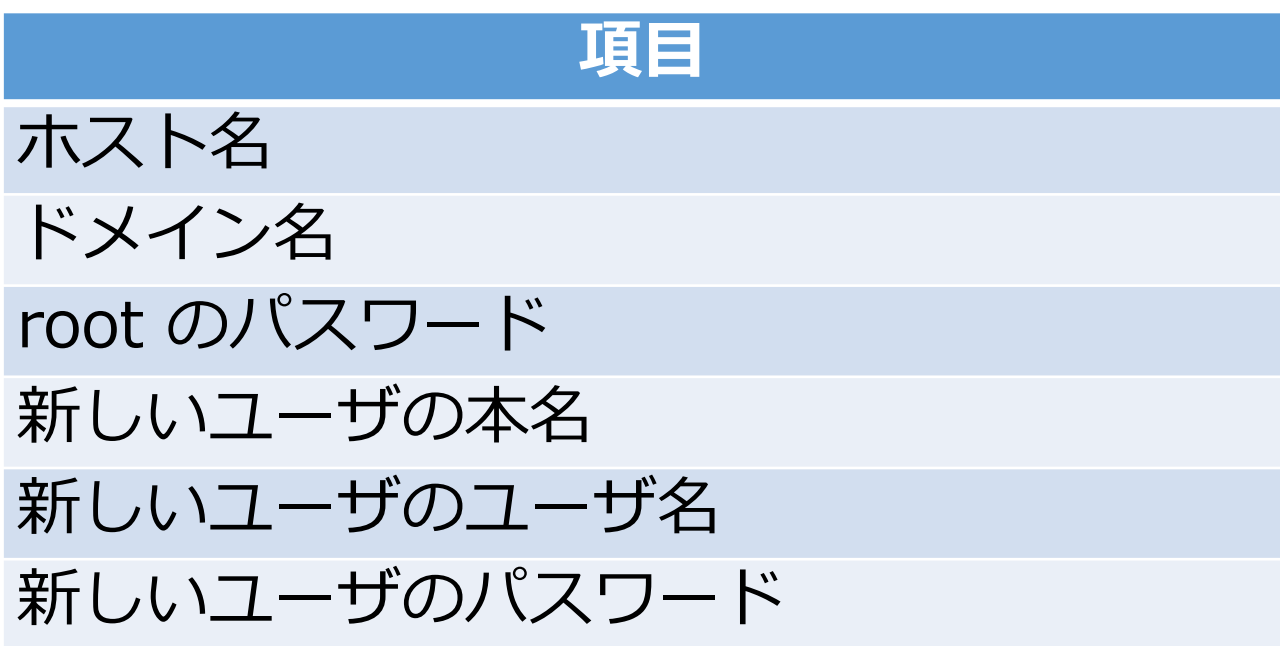

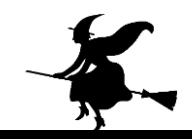

# ① DVD イメージファイルのダウンロード

• DEBIAN JP Project の Web ページを開く

https://www.debian.or.jp/

• 「**Debian をダウンロードする**」をクリック

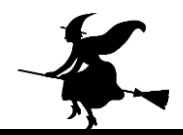

# ② Debian 10 64 ビット版のインストール (1/4)

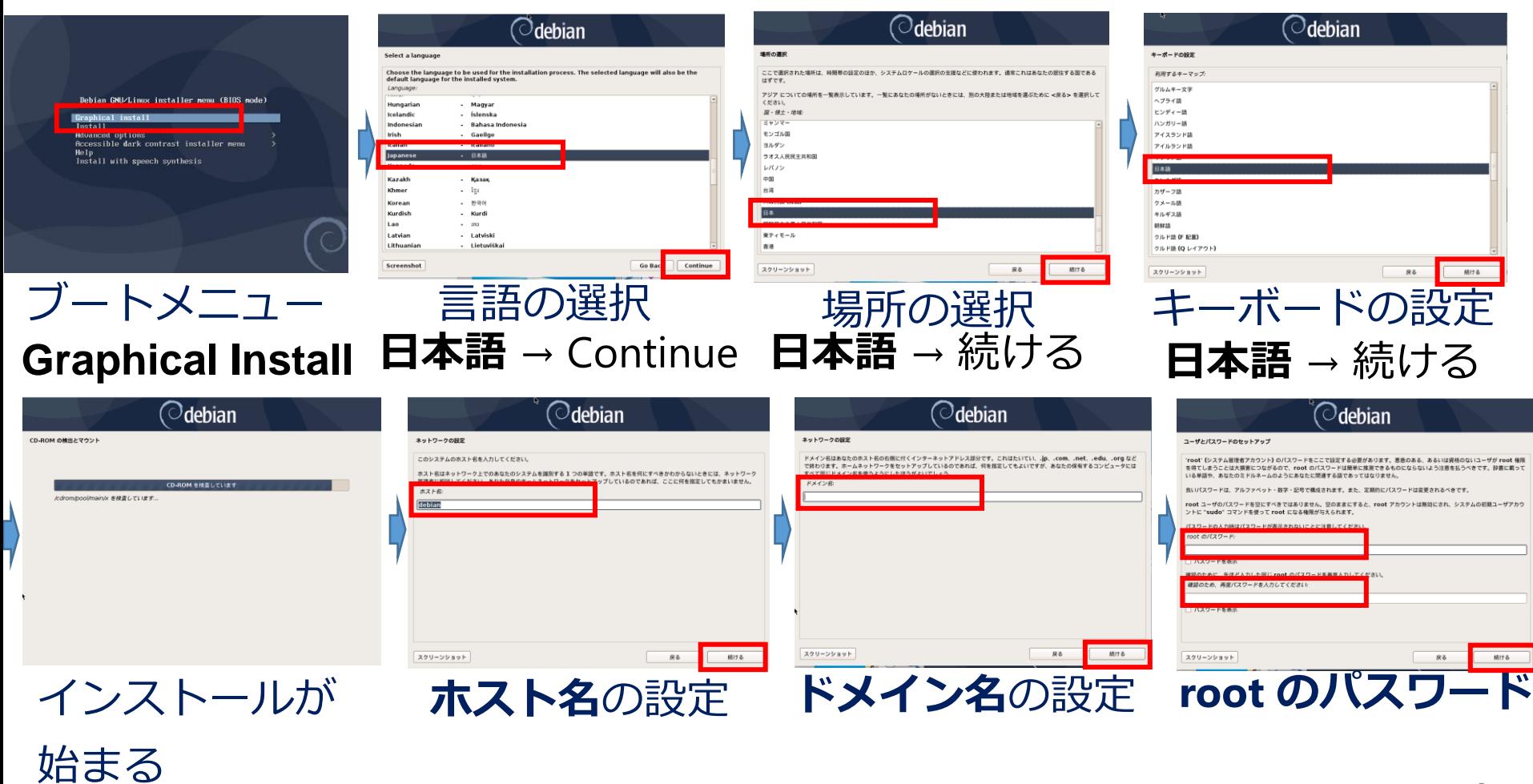

**Fアカウ** 

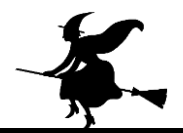

# ③ Debian 10 64 ビット版のインストール (2/4)

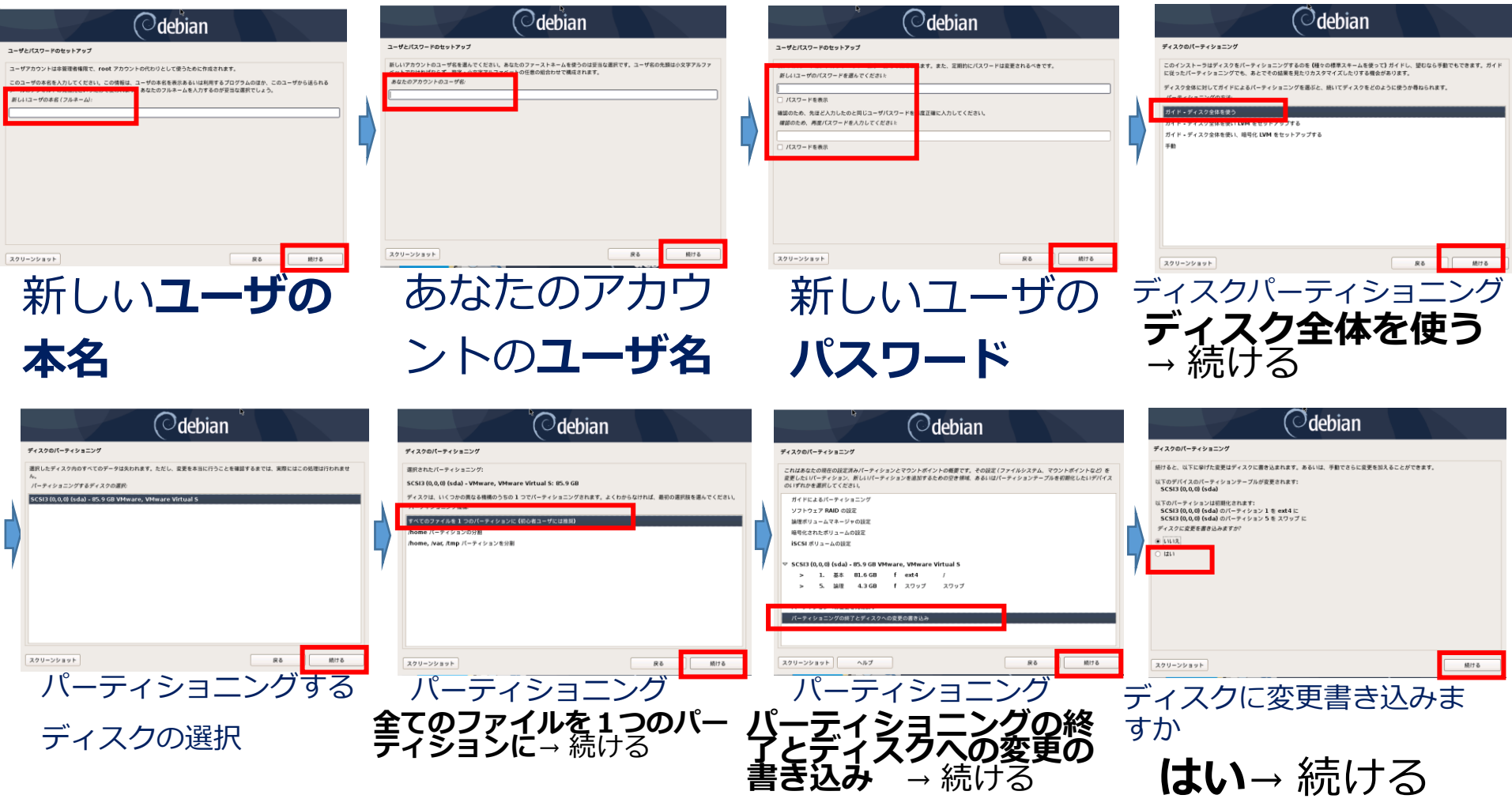

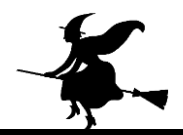

# ④ Debian 10 64 ビット版のインストール (3/4)

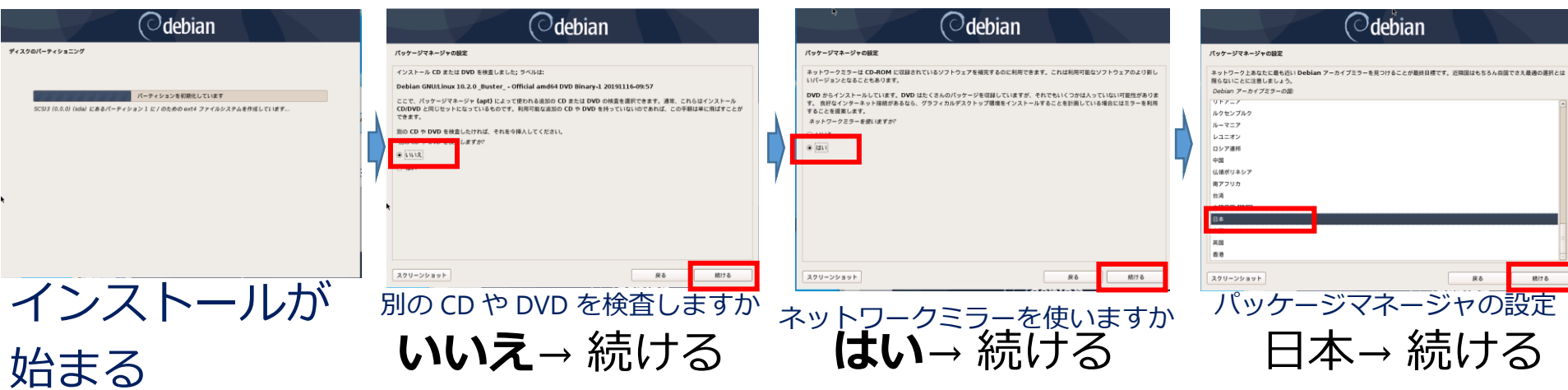

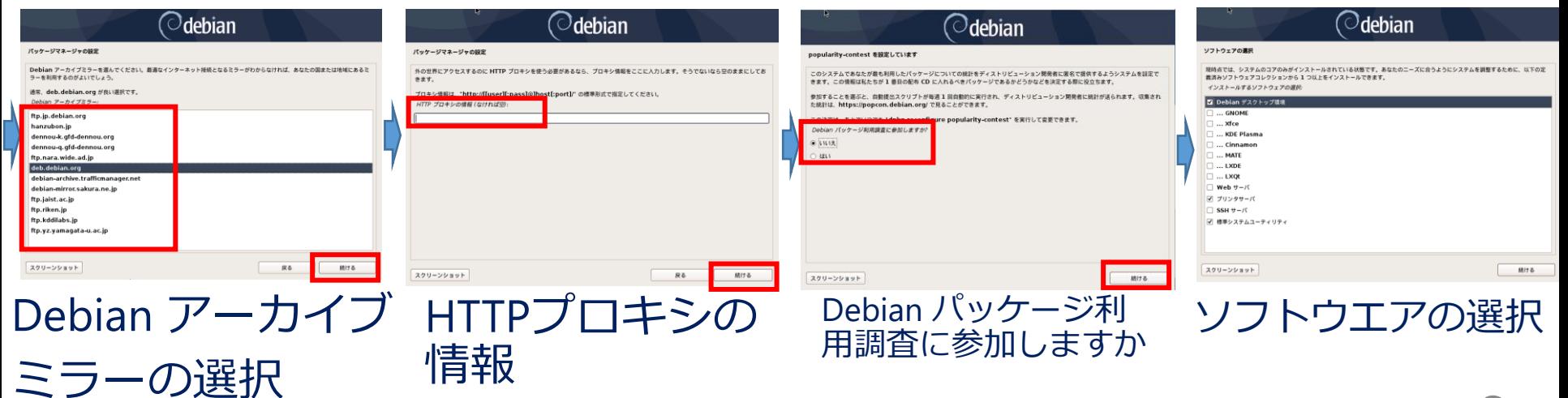

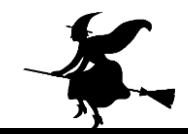

7

# ソフトウエアの選択

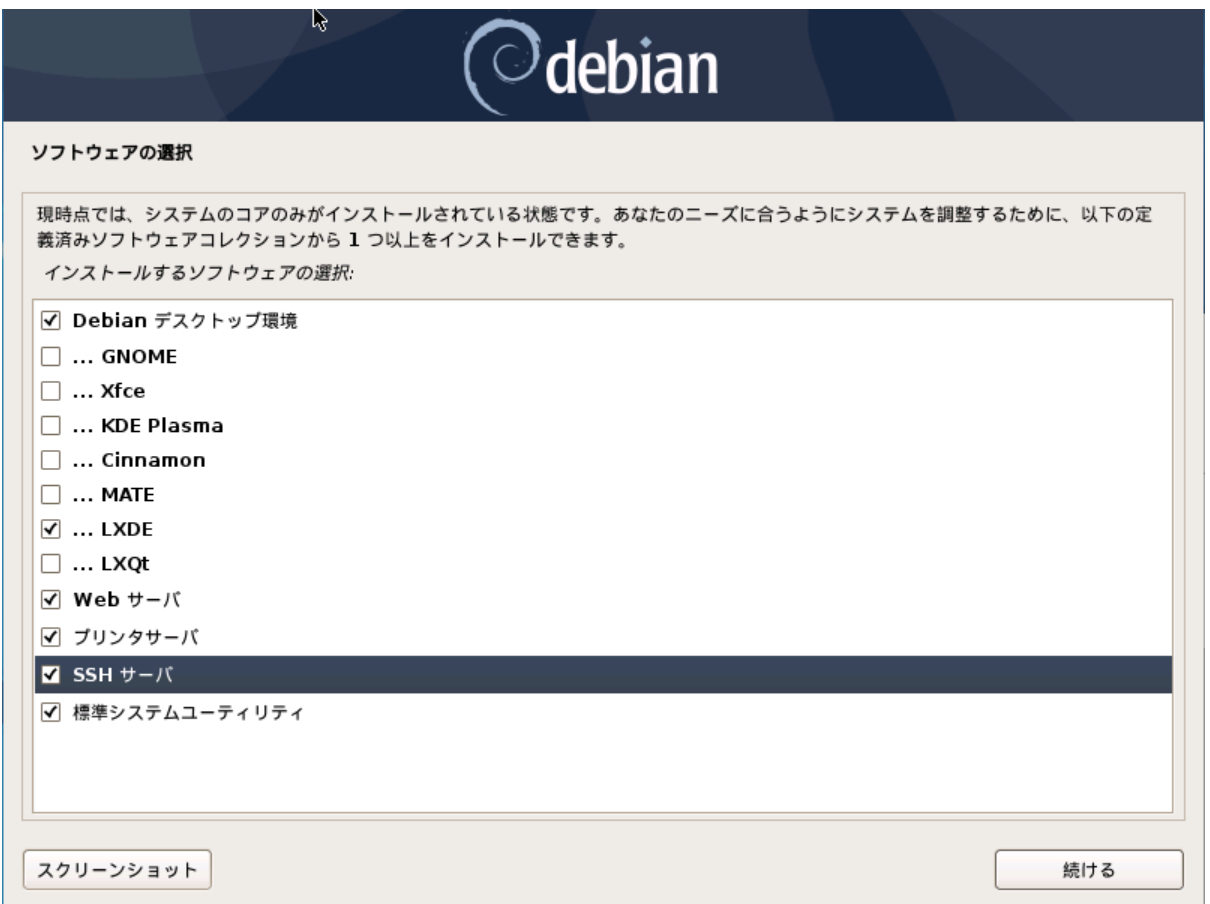

#### ※ この画面では, LXDE, Web サーバ, SSH サーバ, 標準システムユーティリティを選択している

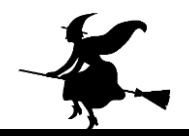

# ⑤ Debian 10 64 ビット版のインストール (4/4)

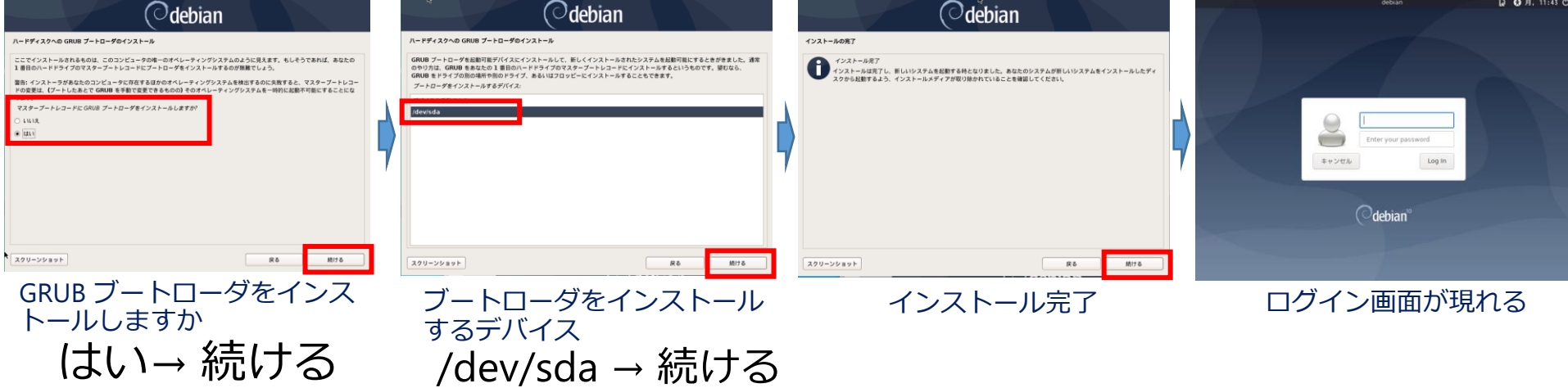

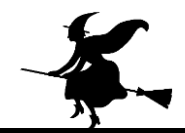

# ⑥ 一般ユーザで sudo を実行できる設定

• 次のコマンドを実行し,管理者権限に**移行**

su <Debian システムの root のパスワード>

**kaneko@debian:~\$** su パスワード: root@debian:/home/kaneko#

• 次のコマンドを実行し,一般ユーザ名を確認

ot@debian:/nome/Kaneko# who<br>neko tty7 2020-01-06 11:44 (:0)<br>bt@debian:/home/kaneko# █ who 一般ユーザ名として kaneko が得られているところ • 管理者権限で,エディタを実行し /etc/sudoers を編集

<一般ユーザ名> ALL=(ALL:ALL) ALL いま調べた「一般ユーザ名」を含む,次のような1行を末尾に**追加**

• 管理者権限から戻る

exit

kaneko ALL= (ALL: ALL) ALL

確認したユーザ名が kaneko だった場合の設定

root@debian:/home/kaneko# exit kaneko@debian:~\$

#### ⑦ Debian システムの更新

#### • 次のコマンドを実行し,Debian システムを更新

**sudo apt update sudo apt upgrade sudo apt dist-upgrade /sbin/shutdown -r now**

kaneko@debian:~\$ sudo apt update

あなたはシステム管理者から通常の講習を受けたはずです。 これは通常、以下の3点に要約されます:

#1)他人のプライバシーを尊重すること。 #2) タイプする前に考えること。 #3)大いなる力には大いなる責任が伴うこと。

[sudo] kaneko のパスワード:

※ 「**sudo ・・・**」の実行時に,「**[sudo] password for ...:**」のような プロンプトが出たときは,

Debian のインストール時に設定した「一般ユーザのパスワード」 を入れる.

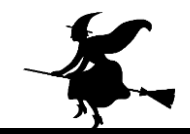

#### ⑧ ファイヤウオールの設定

#### • 次のコマンドを実行して,Debian システムの ファイヤウオールを設定

sudo iptables -F sudo iptables -P **INPUT DROP**  sudo iptables -P **FORWARD DROP**  sudo iptables -P **OUTPUT ACCEPT**  sudo iptables -A INPUT -s localhost -j ACCEPT sudo iptables -A INPUT -m state --state ESTABLISHED,RELATED -j ACCEPT sudo iptables -A FORWARD -p tcp --tcp-flag SYN,RST SYN -j TCPMSS --clamp-mss-to-pmtu sudo iptables -A INPUT -p tcp --dport 22 -j ACCEPT sudo iptables -A INPUT -p tcp --dport 80 -j ACCEPT

```
kaneko@debian:/var/www$ sudo iptables -F
kaneko@debian:/var/www$ sudo iptables -P INPUT DROP
kaneko@debian:/var/www$ sudo iptables -P FORWARD DROP
kaneko@debian:/var/www$ sudo iptables -P OUTPUT ACCEPT
kaneko@debian:/var/www$ sudo iptables -A INPUT -s localhost -j ACCEPT
kaneko@debian:/var/www$ sudo iptables -A INPUT -m state --state ESTABLISHED,REL
TED -j ACCEPT
kaneko@debian:/var/www$ sudo iptables -A FORWARD -p tcp --tcp-flag SYN,RST SYN
j TCPMSS --clamp-mss-to-pmtu
kaneko@debian:/var/www$ sudo iptables -A INPUT -p tcp --dport 22 -j ACCEPT
kaneko@debian:/var/www$ sudo iptables -A INPUT -p tcp --dport 80 -j ACCEPT
kaneko@debian:/var/www$
```